## **TouchPad og tastatur**

Dokumentets bestillingsnr.: 410773-081

April 2006

I denne vejledning beskrives TouchPad og tastaturet på computeren.

## **Indholdsfortegnelse**

#### **[1](#page-2-0) [TouchPad](#page-2-1)**

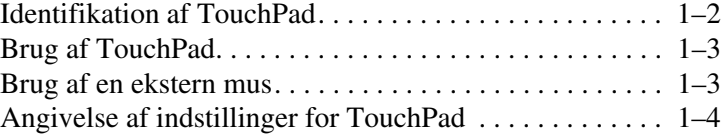

#### **[2](#page-6-0) [Tastatur](#page-6-1)**

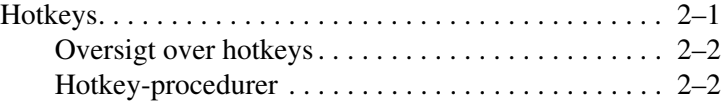

#### **[3](#page-11-0) [Numeriske tastaturer](#page-11-1)**

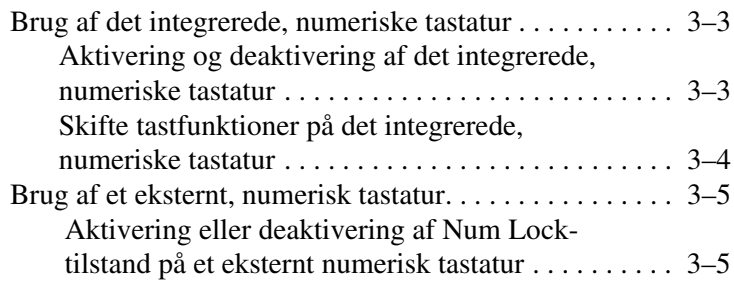

# **1 TouchPad**

<span id="page-2-1"></span><span id="page-2-0"></span>Følgende afsnit indeholder oplysninger om din TouchPad.

✎Din computer kan se en anelse anderledes ud end den, der er vist i illustrationerne i dette kapitel.

## <span id="page-3-0"></span>**Identifikation af TouchPad**

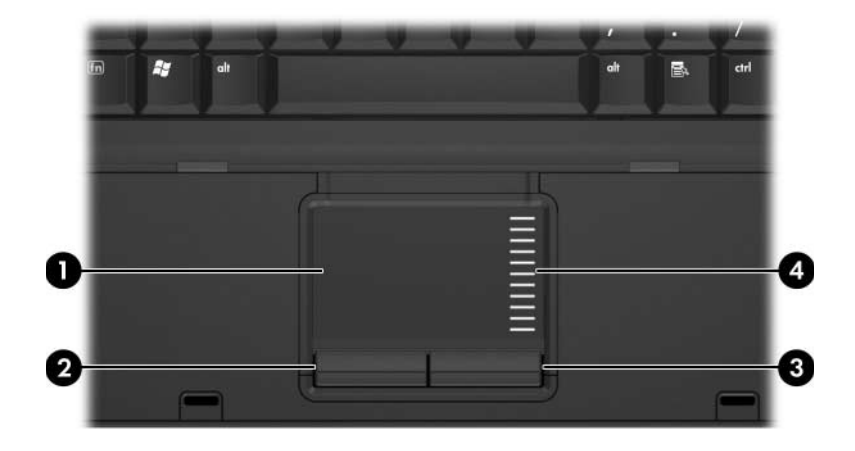

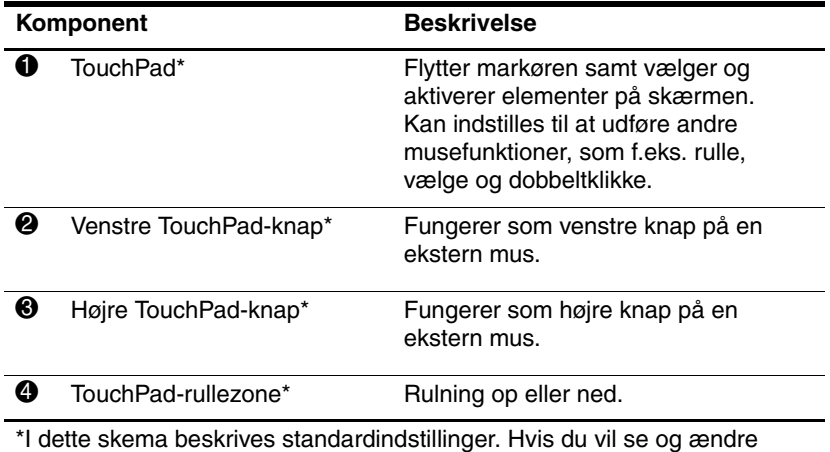

indstillinger for TouchPad, skal du vælge **Start > Kontrolpanel > Printere og anden hardware > Mus**. Oplysninger om indstillinger for TouchPad finder du i "Angivelse [af indstillinger for TouchPad](#page-5-0)".

## <span id="page-4-0"></span>**Brug af TouchPad**

Hvis du vil flytte markøren, skal du bevæge fingeren hen over TouchPad'ens overflade i den retning, du vil bevæge markøren. Brug TouchPad-knapperne på samme måde, som du ville bruge de tilsvarende knapper på en ekstern mus. Hvis du vil rulle op og ned vha. TouchPad'ens lodrette rullezone, skal du føre fingeren op og ned over stregerne.

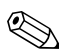

✎Hvis du bruger TouchPad'en til at flytte markøren, skal du slippe TouchPad'en, før du flytter fingeren til rullezonen. Hvis du bare fører fingeren fra TouchPad'en til rullezonen, aktiveres rullefunktionen ikke.

## <span id="page-4-1"></span>**Brug af en ekstern mus**

En ekstern USB-mus kan sluttes til computeren vha. én af USB-portene på computeren. En USB-mus kan sluttes til systemet ved hjælp af portene på en valgfri dockingenhed.

## <span id="page-5-0"></span>**Angivelse af indstillinger for TouchPad**

I Egenskaber for mus i Microsoft® Windows® kan du tilpasse indstillinger for TouchPad, herunder:

- TouchPad-tapping, som gør det muligt at tappe på TouchPad'en én gang for at vælge et objekt eller to gange for at dobbeltklikke på et objekt (er som standard aktiveret).
- Edge motion, som sætter dig i stand til at fortsætte rulning, selvom din finger er nået til kanten af TouchPad'en (er som standard deaktiveret).
- Button preference, som gør det muligt at skifte mellem brug af venstre og højre hånd (er som standard aktiveret til brug af højre hånd).

Andre funktioner, som f.eks. indstillinger for musehastighed og markørspor, findes også i Egenskaber for Mus.

Adgang til Egenskaber for Mus:

» Vælg **Start > Kontrolpanel > Printere og anden hardware > Mus**.

# **2**

## **Tastatur**

<span id="page-6-1"></span><span id="page-6-0"></span>De følgende afsnit indeholder oplysninger om tastaturfunktionerne på computeren.

#### <span id="page-6-2"></span>**Hotkeys**

Hotkeys er forudindstillede kombinationer af tasten **Fn**  $\bullet$  og enten tasten **Esc @** eller en af funktionstaterne <sup>6</sup>.

Ikonerne på tasterne **F3**, **F4**, **F8**, **F9**, og **F10** repræsenterer hotkey-funktionerne. Hotkey-funktioner og -procedurer forklares i de følgende afsnit.

✎Denne hotkey-funktion er kun tilgængelig, hvis computeren kører med Windows.

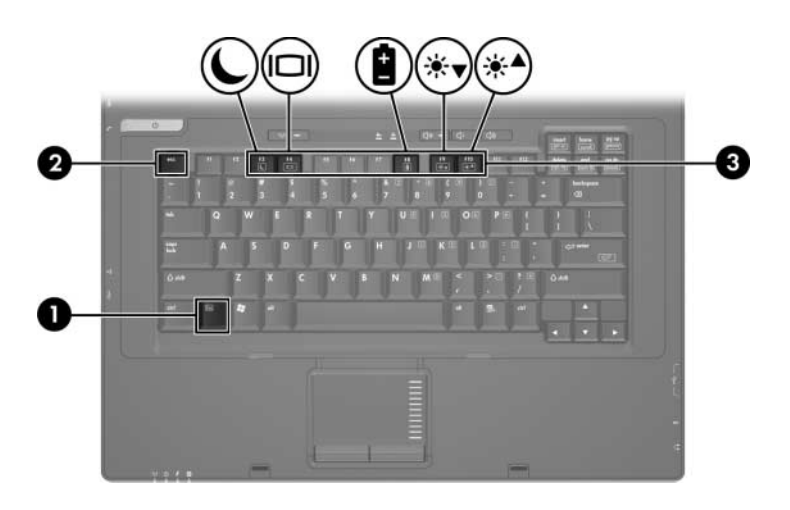

#### <span id="page-7-0"></span>**Oversigt over hotkeys**

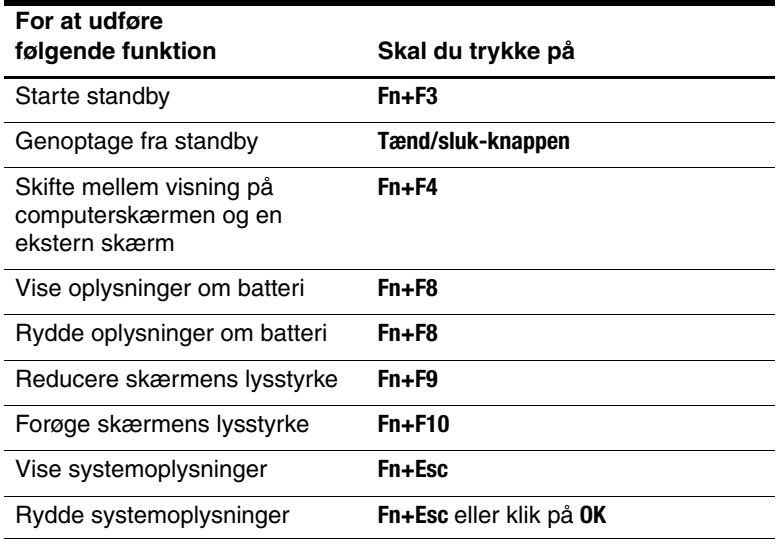

#### <span id="page-7-1"></span>**Hotkey-procedurer**

Hvis du vil anvende en hotkey-kommando på computerens tastatur, skal du enten:

■ Trykke kortvarigt på tasten **Fn** og derefter trykke kortvarigt på den anden tast i hotkey-kommandoen.

–eller–

■ Trykke på og holde tasten **Fn** nede, trykke kortvarigt på den anden tast i hotkey-kommandoen og derefter slippe begge taster samtidigt.

#### **Start standby (Fn+F3)**

Tryk på **Fn+F3** for at starte standby.

Når standby startes, gemmes dine data i RAM-lageret (Random Access Memory), skærmen ryddes, og der spares strøm. Når computeren er i standbytilstand, blinker lysdioderne for strøm.

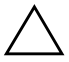

**FORSIGTIG:** Hvis du vil mindske risikoen for tab af data, skal du gemme dine data, før du starter standby.

Du skal tænde for computeren, før du starter standby. Hvis computeren er i dvaletilstand, skal du genoprette fra dvaletilstand, før du kan starte standby.

For at genoptage fra standby skal du trykke kortvarigt på tænd/sluk-knappen eller trykke på en vilkårlig tast på tastaturet.

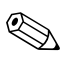

Wis du vil genoprette fra dvaletilstand, skal du trykke kortvarigt på tænd/sluk-knappen.

Funktionen for hotkey-kombinationen **Fn+F3** kan ændres. Du kan f.eks. indstille hotkey-kombinationen **Fn+F3** til at starte dvaletilstand i stedet for standby.

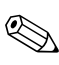

I alle Windows-operativsystemvinduer gælder henvisninger til dvaleknappen for hotkey-kombinationen **Fn+F3**.

#### **Skift billede (Fn+F4)**

Tryk på **Fn+F4** for at skifte mellem visning af billedet på de skærmenheder, der er tilsluttet systemet. Hvis der f.eks. er sluttet en skærm til computeren, skiftes visningen af billedet, hver gang du trykker på **Fn+F4**, mellem computerskærmen, den eksterne skærm og samtidig visning på begge.

De fleste eksterne skærme modtager videooplysninger fra computeren ved hjælp af standarden for ekstern VGA-video.

Følgende videotransmissionstyper, med eksempler på enheder, der anvender dem, understøttes af hotkey-kombinationen **Fn+F4**:

- LCD (computerskærm)
- Ekstern VGA (de fleste eksterne skærme)
- Kombineret video (fjernsyn, videokameraer, videobåndoptagere og video capture-kort med kombinerede video-in-stik)

✎Kombinerede videoenheder kan kun sluttes til systemet ved hjælp af en valgfri dockingenhed.

#### **Se oplysninger om batterispænding (Fn+F8)**

Tryk på **Fn+F8** for at vise oplysninger om spændingsniveau for alle installerede batterier. Visningen angiver, hvilke batterier der oplades, og rapporterer resterende spænding for hvert batteri.

Batteriernes placering er angivet med et nummer:

- Position  $1 = \text{det}$  primære batteri.
- Position  $2 = \text{det }$  valgfrie reservebatteri.

#### **Reducér skærmens lysstyrke (Fn+F9)**

Tryk på **Fn+F9** for at reducere skærmens lysstyrke. Hold hotkeykombinationen nede for at reducere lysstyrkeniveauet trinvist.

#### **Forøg skærmens lysstyrke (Fn+F10)**

Tryk på **Fn+F10** for at forøge skærmens lysstyrke. Hold hotkeykombinationen nede for at forøge lysstyrkeniveauet trinvist.

#### **Vis og ryd systemoplysninger (Fn+Esc)**

Tryk på **Fn+Esc** for at få vist oplysninger om systemhardwarekomponenter og system-BIOS-versionsnummeret. Tryk på **Fn+Esc** igen for at fjerne systemoplysningerne fra skærmen.

I Windows-visningen **Fn+Esc** vises system-BIOS-versionen (Basic Input-Output System) som BIOS-datoen. På visse computermodeller vises BIOS-datoen i decimalformat. BIOS-datoen kaldes også system-ROM-versionsnummeret.

**3**

## <span id="page-11-0"></span>**Numeriske tastaturer**

<span id="page-11-1"></span>Computeren har et integreret, numerisk tastatur og understøtter også et valgfrit, eksternt, numerisk tastatur eller et valgfrit, eksternt tastatur, der indeholder et numerisk tastatur.

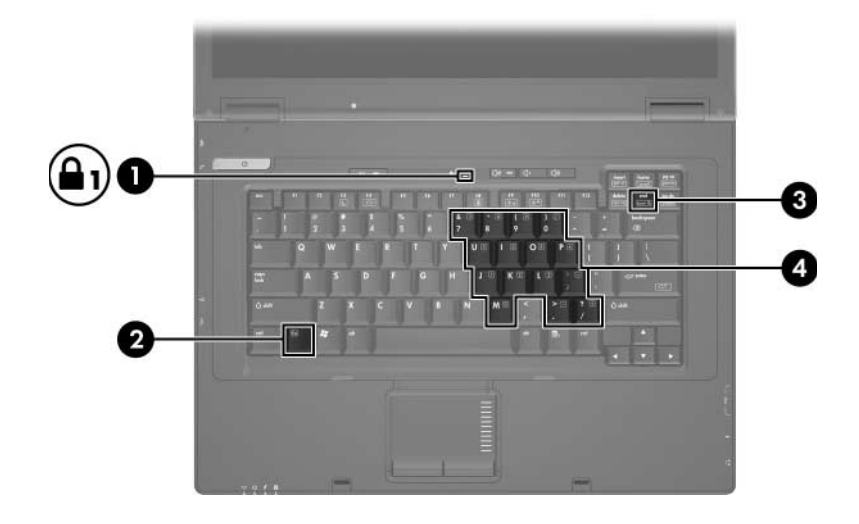

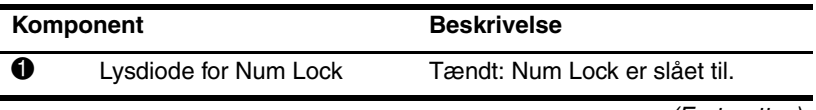

(Fortsœttes)

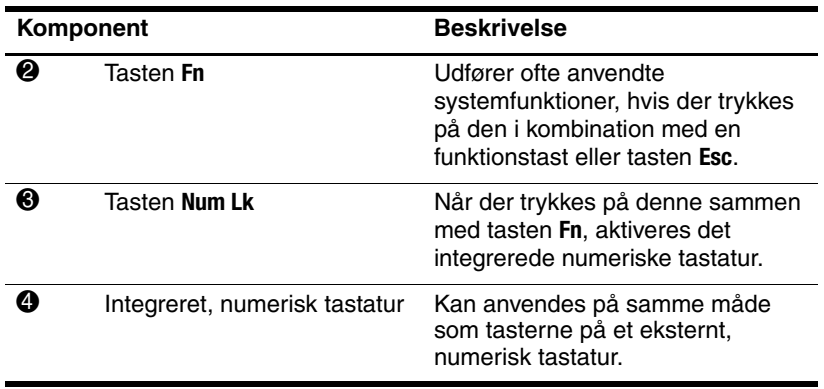

## <span id="page-13-0"></span>**Brug af det integrerede, numeriske tastatur**

De 15 taster på det integrerede, numeriske tastatur kan anvendes på samme måde som tasterne på et eksternt, numerisk tastatur. Når det integrerede, numeriske tastatur er aktiveret, udfører hver af dets taster den funktion, der vises ved et ikon i øverste højre hjørne af tasten.

#### <span id="page-13-1"></span>**Aktivering og deaktivering af det integrerede, numeriske tastatur**

Tryk på **Fn+Num Lk** for at aktivere det integrerede, numeriske tastatur. Lysdioden for Num Lock tændes. Tryk på **Fn+Num Lk**  igen, og tasterne vender tilbage til deres standardtastaturfunktioner.

✎Det integrerede, numeriske tastatur fungerer ikke, så længe et eksternt tastatur eller numerisk tastatur er sluttet til computeren eller en valgfri dockingenhed.

#### <span id="page-14-0"></span>**Skifte tastfunktioner på det integrerede, numeriske tastatur**

Du kan midlertidigt skifte tastfunktionerne på det integrerede, numeriske tastatur, så du skifter mellem deres standardtastaturfunktioner og deres numeriske tastaturfunktioner ved hjælp af tasten **Fn** eller tastkombinationen **Fn+Skift**.

- Hvis du vil ændre funktionen for en tast på det numeriske tastatur til tastaturfunktioner, mens det numeriske tastatur er deaktiveret, skal du trykke på og holde tasten **Fn** nede, mens du trykker på tastaturtasten.
- Følg nedenstående fremgangsmåde for midlertidigt at anvende tasterne på det numeriske tastatur som standardtaster, mens det numeriske tastatur er aktiveret:
	- ❏ Tryk på, og hold tasten **Fn** nede for at skrive små bogstaver.
	- ❏ Tryk på, og hold **Fn+Skift** nede for at skrive store bogstaver.

## <span id="page-15-0"></span>**Brug af et eksternt, numerisk tastatur**

De fleste taster på de fleste eksterne, numeriske tastaturer fungerer forskelligt, afhængigt af om Num Lock er slået til eller fra. Num Lock er som standard slået fra. For eksempel:

- Når Num Lock er aktiveret, skriver de fleste af det numeriske tastaturs taster tal.
- Når Num Lock er deaktiveret, fungerer de fleste af tasterne på det numeriske tastatur som piletaster, Pg Up- eller Pg Dn-taster.

Når Num Lock på et eksternt, numerisk tastatur aktiveres, tændes lysdioden for Num Lock på computeren. Når Num Lock på et eksternt, numerisk tastatur deaktiveres, slukkes lysdioden for Num Lock på computeren.

Hvis det eksterne, numeriske tastatur er tilsluttet, kan det integrerede, numeriske tastatur ikke aktiveres.

#### <span id="page-15-1"></span>**Aktivering eller deaktivering af Num Lock-tilstand på et eksternt numerisk tastatur**

Følg nedenstående fremgangsmåde, hvis du vil slå Num Lock til eller fra på et eksternt, numerisk tastatur, mens du arbejder:

» Tryk på tasten **Num Lk** på det eksterne, numeriske tastatur, ikke på computeren.

© Copyright 2006 Hewlett-Packard Development Company, L.P.

Microsoft og Windows er amerikansk registrerede varemærker tilhørende Microsoft Corporation.

Oplysningerne indeholdt heri kan ændres uden varsel. De eneste garantier, der gælder for HP's produkter og serviceydelser, fremgår af de garantibestemmelser, der følger med de enkelte produkter og serviceydelser. Intet heri må fortolkes som udgørende en yderligere garanti. HP kan ikke holdes ansvarlig for tekniske eller redaktionelle fejl eller udeladelser i dette dokument.

TouchPad og tastatur Første udgave, april 2006 Dokumentets bestillingsnr.: 410773-081